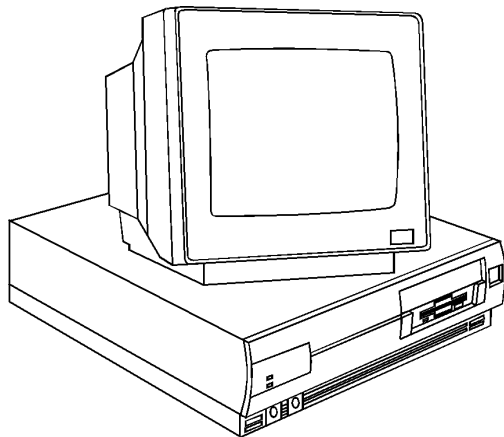

**Figure 1. NEC Ready 325, 425, 433, 466**

# **Specifications**

#### **Processor**

• Intel 386SX/25, 486SX/25, 486DX/33, 486DX2/66MHz

#### **Memory**

- **325:** 2MB standard, expands to 20MB
- **425, 433:** 4MB standard, expands to 64MB
- **466:** 8MB standard, expands to 64MB
- **I/O Expansion Slots**
	- Three 8/16 bit slots

### **Diskette Drive**

- **325:** 1.44MB, 3.5'' and 120MB hard drive
- **425, 433:** 1.44MB 3.5'' and 170MB hard drive
- **466:** 1.44MB 3.5'' and 240MB hard drive

#### **Integrated Features**

- Diskette drive and IDE interface controller
- PS/2 Enhanced keyboard
- SVGA controller
	- **325:** with 512 KB vRAM
	- **425, 433, 466:** with 1MB vRAM
- PS/2 Mouse
- One Parallel port and One RS-232C serial port
- 2400 Baud Modem

## **Internal Expansion Bays**

- One user accessible 5.25'' bay
- One user accessible 3.5'' bay
- One internal 3.5'' bay.

### **I/O Architecture (Bus's supported)**

• Industry Standard Architecture (ISA)

#### **Dimensions**

- 4.2'' h X 15.4''w X 16.8''d
- **Power Supply**
	- 145 Watt

#### **CMOS Access**

• QAPlus/FE

# **Tools and Software Requirements**

- 1/4'' Flat bladed and 2PT Phillips screwdrivers
- Diags and formatted blank diskette
- Anti-static wrist strap

### **System Configuration, Switch SW1 for all units**

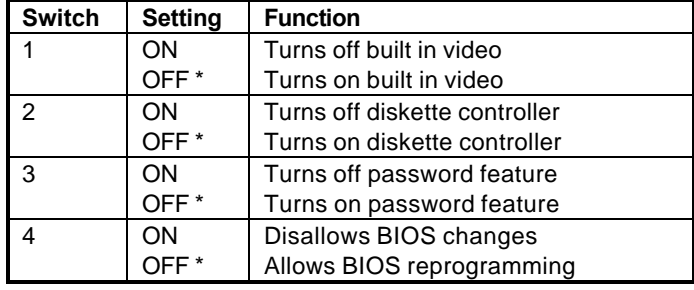

\* Default

## **Network Flash Jumper, Ready 325 Only**

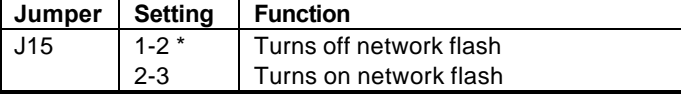

\* Default

## **Network Flash Jumper, Ready 425, 433 and 466 only**

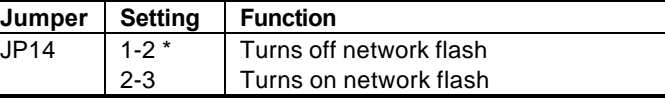

**Default** 

## **CPU Select Jumpers, Ready 425, 433 and 466 only**

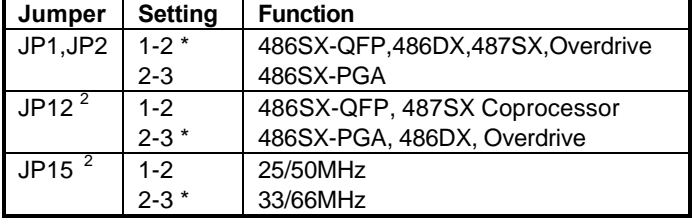

\* Default, JP12 is on the upgrade for 433 and 466 only. When upgrading a 486SX, change the jumper before installing a 486DX or 486DX2

## **CPU Select Jumpers, Ready 425, 433 and 466 only**

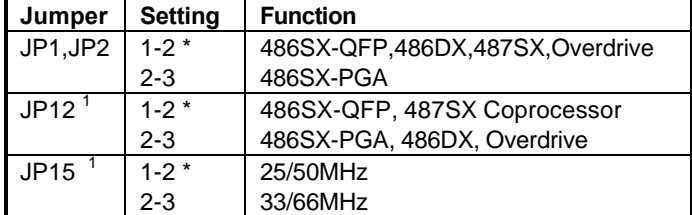

\* Default

## **Printer Port Interrupt Jumper, Ready 425, 433 and 466 only**

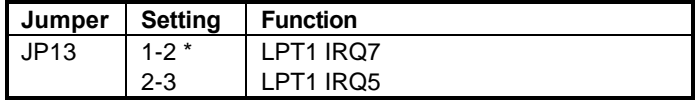

\* Default

# **Jumper/Switch Settings (Continued)**

# **System Board Connectors**

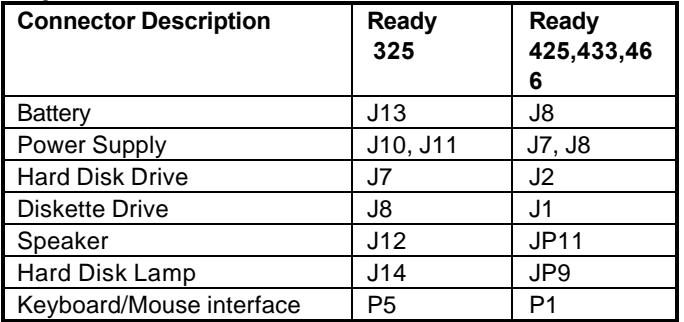

# **Removal Procedures**

Before beginning removal complete the following steps:

- 1. Turn off the computer and any peripheral devices.
- 2. Disconnect AC power cord from outlet and system.
- 3. Disconnect all peripheral devices from the computer.
- 4. Discharge any static by touching static strap to chassis.

# **System Cover**

- 1. Locate the cover release at the top of the system in the back of the unit.
- 2. Turn the cover release with a coin or slotted screwdriver so that the slot is in the vertical position.
- 3. Slide cover to the front of system a few inches.
- 4. Lift the cover up and off to remove.

# **Special Notices:**

- All NEC hard drives are formatted at the factory and need no formatting and are configured as primary by default.
- All switch settings will not be reflected until the system has been completely repowered.
- IDE drive can not be used with the ST506 or ESDI type controller boards. Remove the Non-IDE boards.
- When removing the processor chips, use a chip puller.
- Multi-Sync monitors contain high voltages, any internal adjustments are to be made only by certified engineer.
- For Advanced Diags use a PC Diagnostic Utility.
- Troubleshoot according to errors found during test.
- Add memory to system, closest to the drive bays first.
- Different size SIMMS may be intermixed when adding memory to system board, however, same speed SIMMs are recommended.
- SIMMs memory chips have 72 pins

# **Field Replaceable Units**

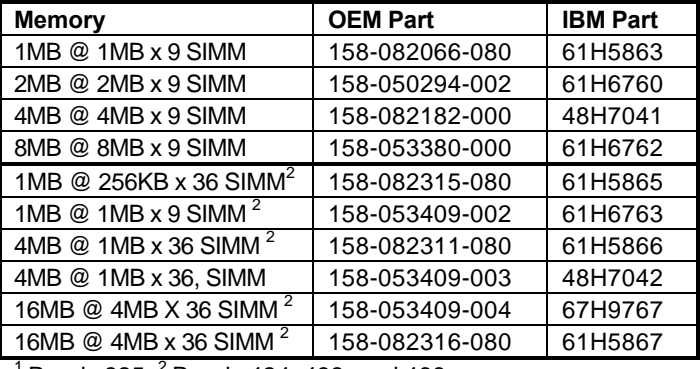

1 Ready 325, <sup>2</sup> Ready 424, 433, and 466

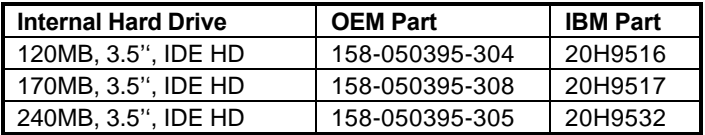

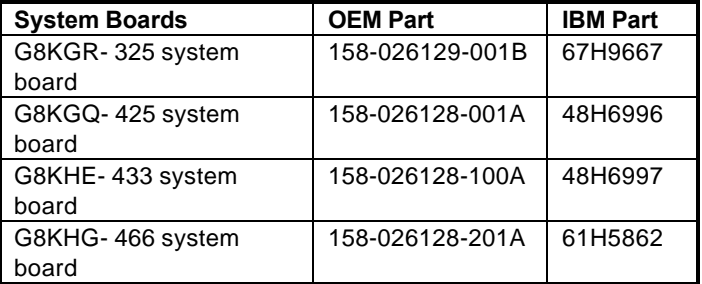

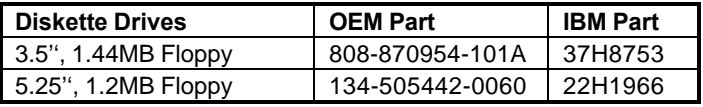

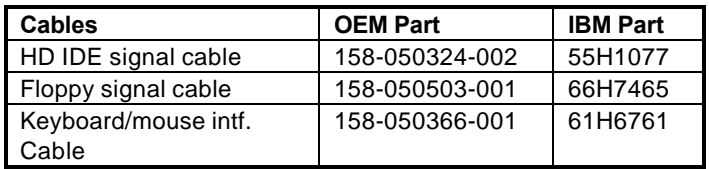

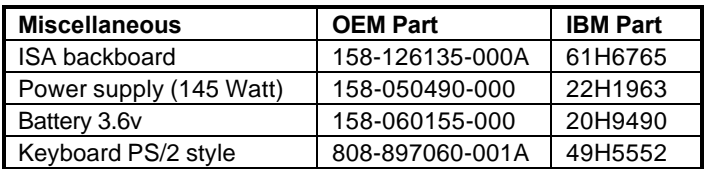